## Hierarchies and Trees 1 (Node-link)

CS 7450 - Information Visualization October 28, 2013 John Stasko

## **Hierarchies**

### • Definition

- Data repository in which cases are related to subcases
- Can be thought of as imposing an ordering in which cases are parents or ancestors of other cases

## Hierarchies in the World

#### • Pervasive

- Family histories, ancestries
- File/directory systems on computers
- Organization charts
- Animal kingdom: Phylum,…, genus,…
- Object-oriented software classes

...

Fall 2013 CS 7450

## Trees

- Hierarchies often represented as trees - Directed, acyclic graph
- Two main representation schemes
	- Node-link (today)
	- Space-filling

4

## Node-Link Diagrams

• Root at top, leaves at bottom is very common

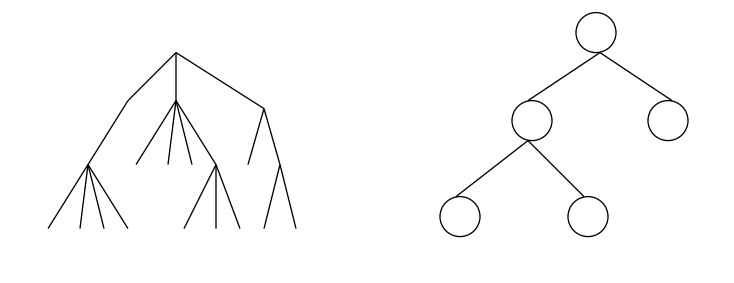

Fall 2013 CS 7450

Sample Representation

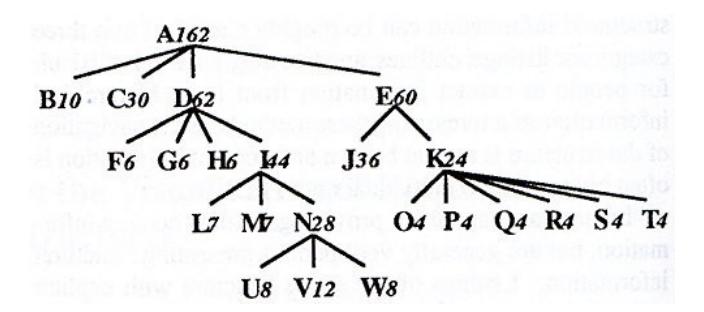

From: Johnson & Shneiderman, '91

Fall 2013 CS 7450

http://elections.nytimes.com/2012/results/president/scenarios

Ó

#### Election '12 **Paths to the White House E** PACEBOOK **V** TWITER Map | Big Board | Scenarios | Exit Polls President Obama won a clear victory, but his p<br>states below to explore alternate electoral outc ral battleground states was very thin. Select a winner in the most comp Nev. N.H. Fla. Ohio N.C.  $V_{\rm A}$ **Wis.** Colo. lowa sos en 40% 51% 50% 40% **STN APN 63% 40%** Obama has 431 ways to win 5 ties Romney has 76 ways to win  $\rightarrow$ z. If Romney wins Florida Ø  $\ddot{\phantom{1}}$  $\bullet$ J u AA. . . . . . . . 44 188.1881 Fall 2013 CS 7450 7

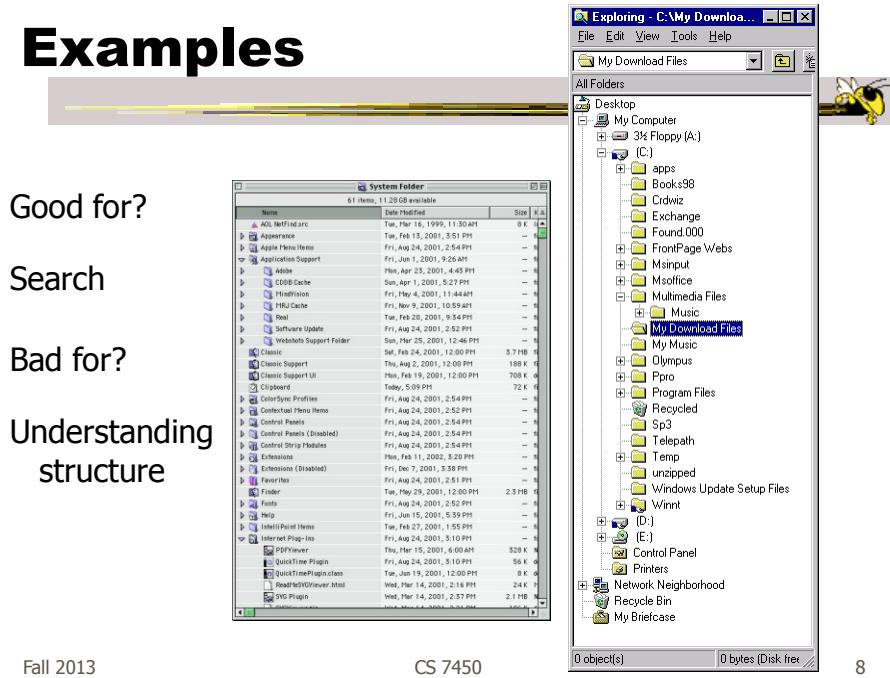

## Why Put Root at Top?

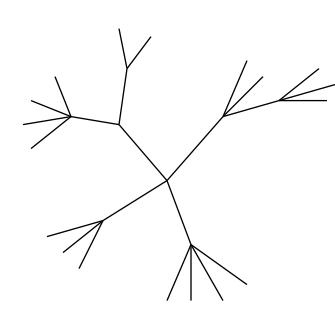

Root can be at center with levels growing outward too

Can any node be the root?

9

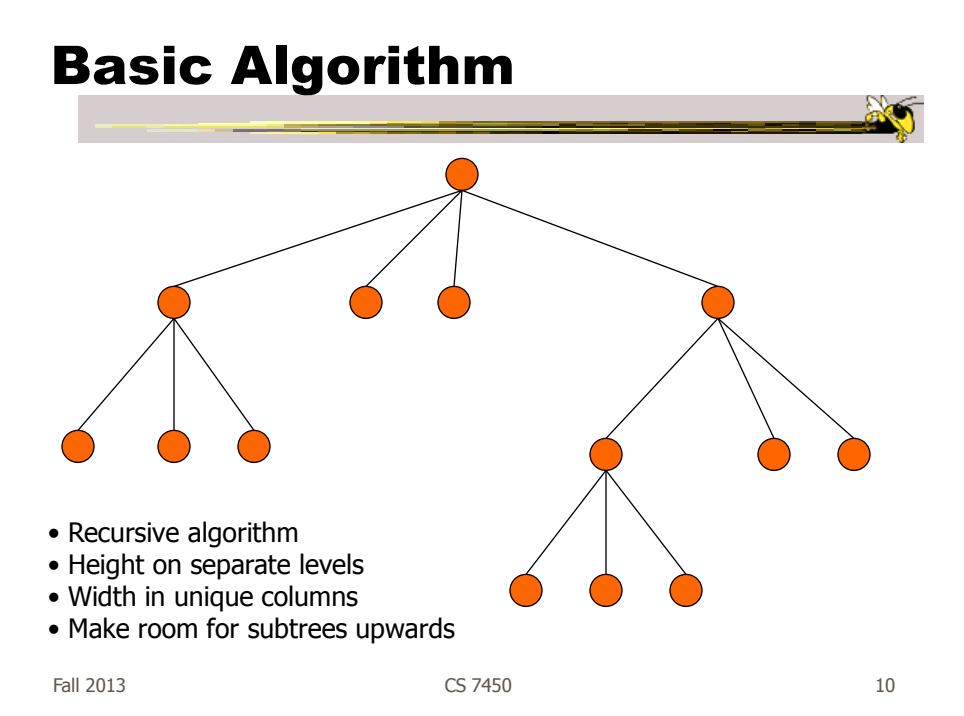

## Potential Problems

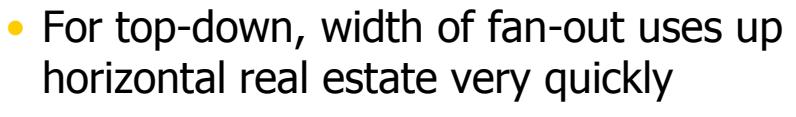

- $-$  At level n, there are  $2<sup>n</sup>$  nodes
- Tree might grow a lot along one particular branch
	- Hard to draw it well in view without knowing how it will branch

Fall 2013 CS 7450

11

## More Sophisticated

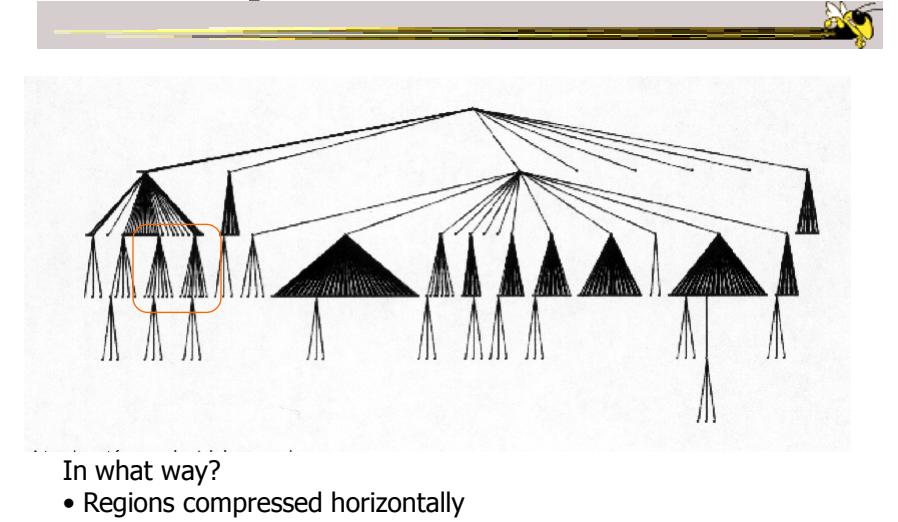

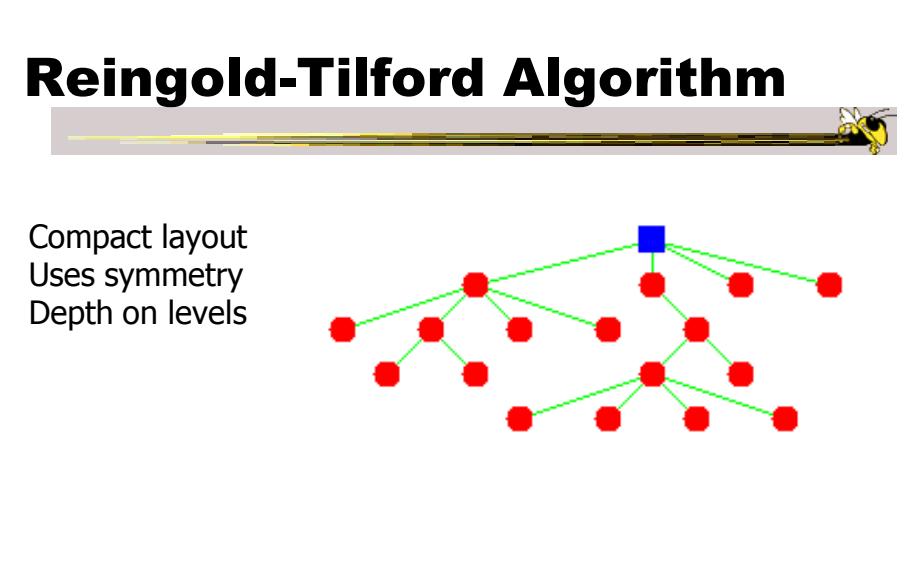

#### Generalized from binary trees by Walker Running time improved (linear) by Buchheim et al

Fall 2013 **CS** 7450 **13** 

## Neat Applet

You do drawing It cleans it up

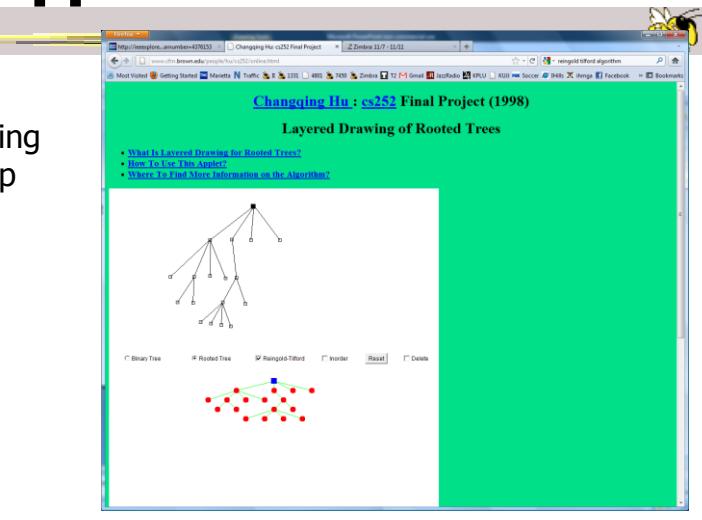

http://www.cfm.brown.edu/people/hu/cs252/online.html

Fall 2013 **CS** 7450 **14** 2013

## InfoVis Solutions

- Techniques developed in Information Visualization largely try to assist the problems identified in the last slide
- Alternatively, Information Visualization techniques attempt to show more attributes of data cases in hierarchy or focus on particular applications of trees

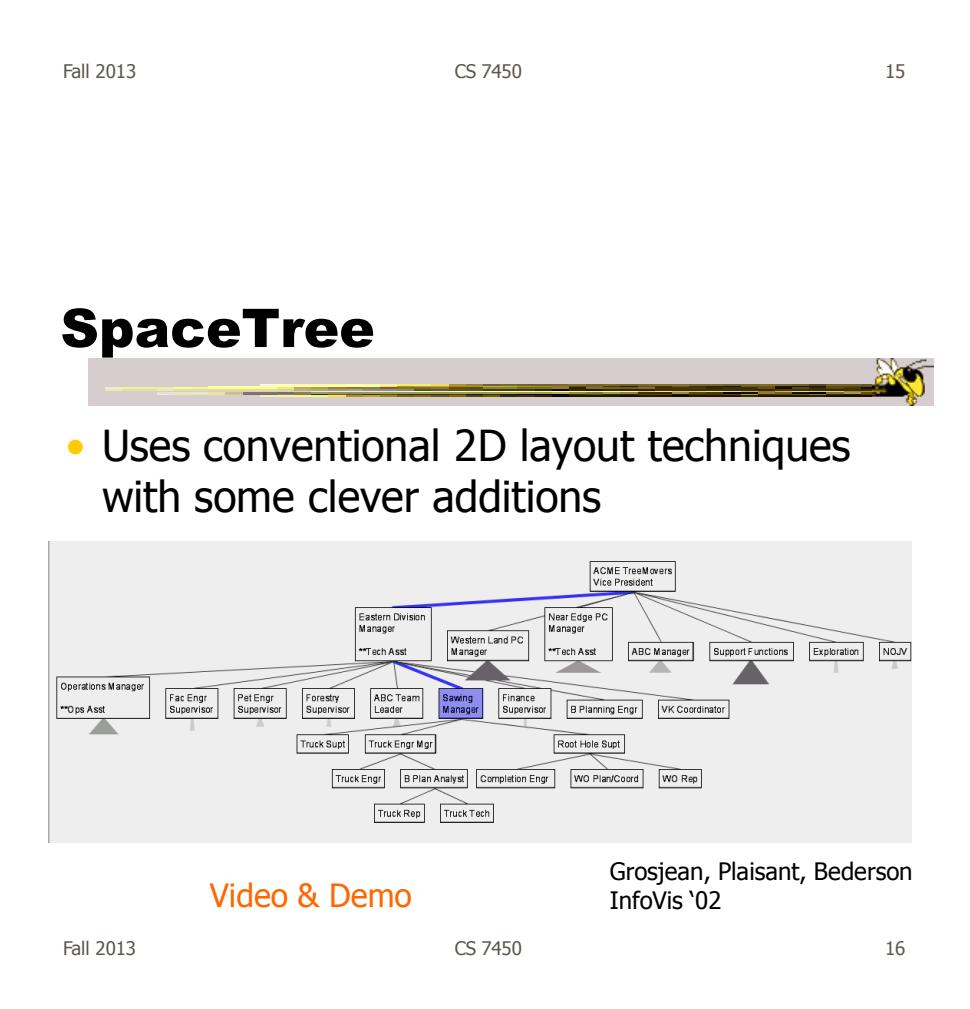

## Characteristics

- Vertical or horizontal
- Subtrees are triangles
	- Size indicates depth
	- Shading indicates number of nodes inside
- Navigate by clicking on nodes
	- Strongly restrict zooming

Fall 2013 CS 7450

Design Features

- Make labels readable
- Maximize number of levels opened
- Decompose tree animation
- Use landmarks
- Use overview and dynamic filtering

## 3D Approaches

- Add a third dimension into which layout can go
- Compromise of top-down and centered techniques mentioned earlier
- Children of a node are laid out in a cylinder "below" the parent
	- Siblings live in one of the 2D planes

Fall 2013 CS 7450

Cone Trees Developed at Xerox PARC 3D views of hierarchies such as file systems **THEIR WELL B**  $l$  in the

Fall 2013 CS 7450 Robertson, Mackinlay, Card CHI '91

20

Video

## Alternate Views

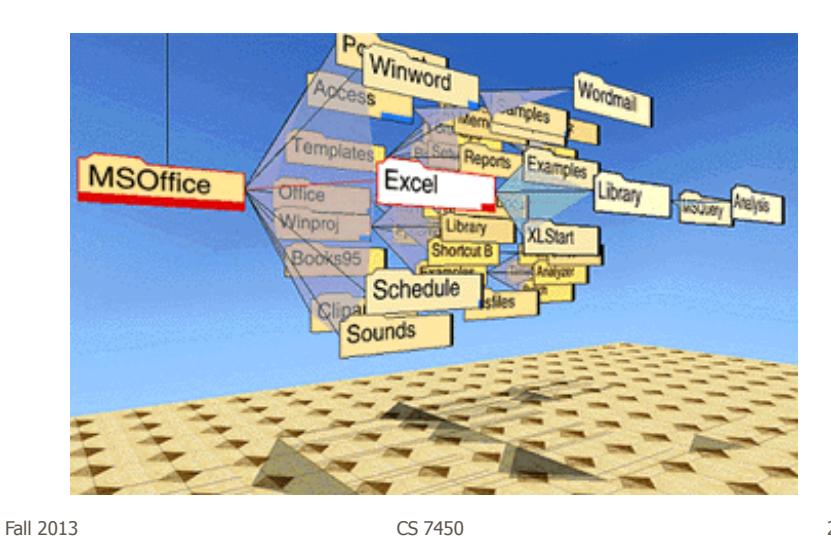

21

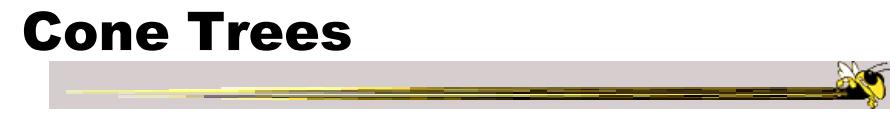

• Pros & Cons? – Discuss

## Cone Trees

- Pros
	- More effective area to lay out tree
	- Use of smooth animation to help person track updates
	- Aesthetically pleasing
- Cons
	- As in all 3D, occlusion obscures some nodes
	- Non-trivial to implement and requires some graphics horsepower

Fall 2013 CS 7450

23

## Alternative Solutions

- Change the geometry
- Apply a hyperbolic transformation to the space
- Root is at center, subordinates around
- Apply idea recursively, distance decreases between parent and child as you move farther from center, children go in wedge rather than circle

## Hyperbolic Browser

- Focus + Context Technique Detailed view blended with a global view
- First lay out the hierarchy on the hyperbolic plane
- Then map this plane to a disk
- Start with the tree's root at the center
- Use animation to navigate along this representation of the plane

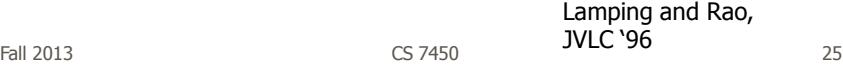

2D Hyperbolic Browser

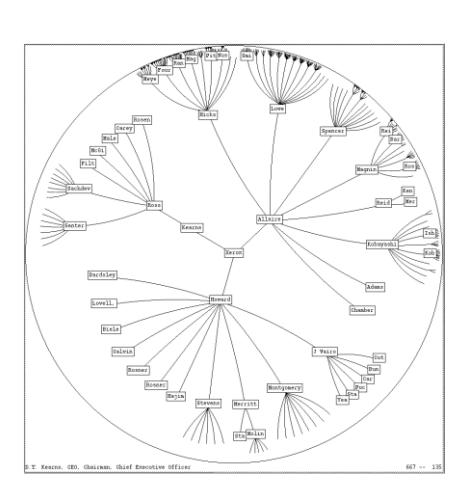

#### **Approach:** Lay out the hierarchy on the hyperbolic plane and map this plane onto a display region.

#### • **Comparison**

- A standard 2D browser: 100 nodes (w/3 character text strings)
- Hyperbolic browser: 1000 nodes, about 50 nearest the focus can show from 3 to dozens of characters

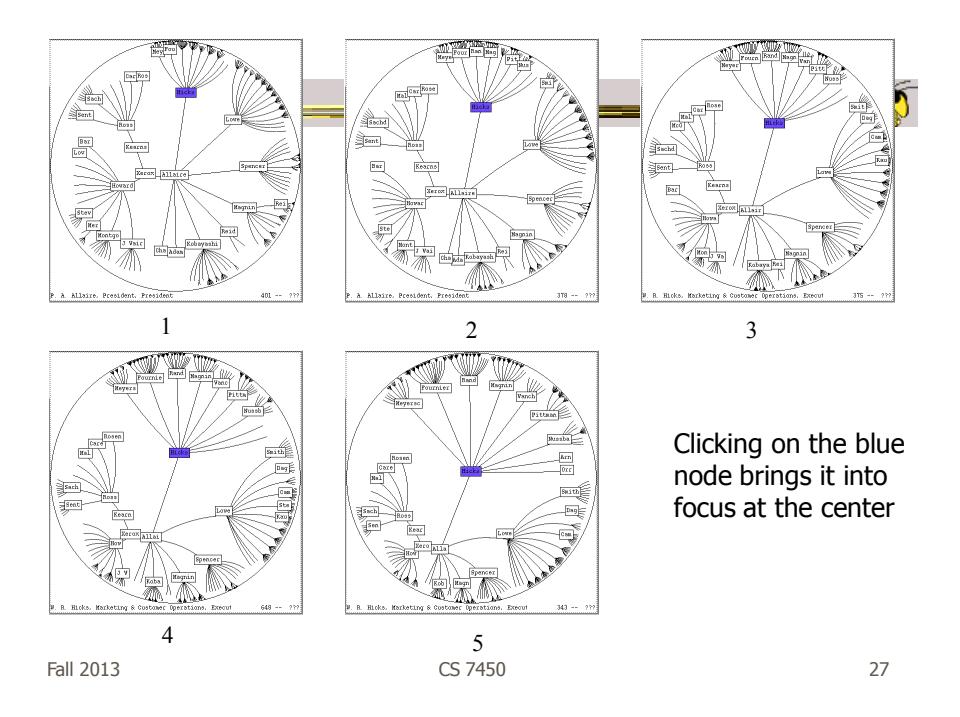

## Watch it Work

- Video
- Demo from prefuse system

## Key Attributes

- Natural magnification (fisheye) in center
- Layout depends only on 2-3 generations from current node
- Smooth animation for change in focus
- Don't draw objects when far enough from root (simplify rendering)

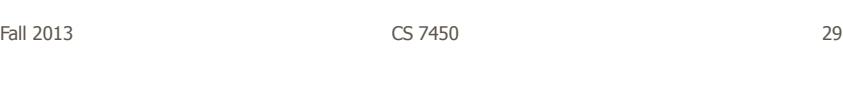

## Problems

• What might be problems with this approach?

## Problems

#### • Orientation

- Watching the view can be disorienting
- When a node is moved, its children don't keep their relative orientation to it as in Euclidean plane, they rotate
- Not as symmetric and regular as Euclidean techniques, two important attributes in aesthetics

Fall 2013 CS 7450

## How about 3D?

• Can same hyperbolic transformation be applied, but now use 3D space?

- Sure can
- Have fun with the math!

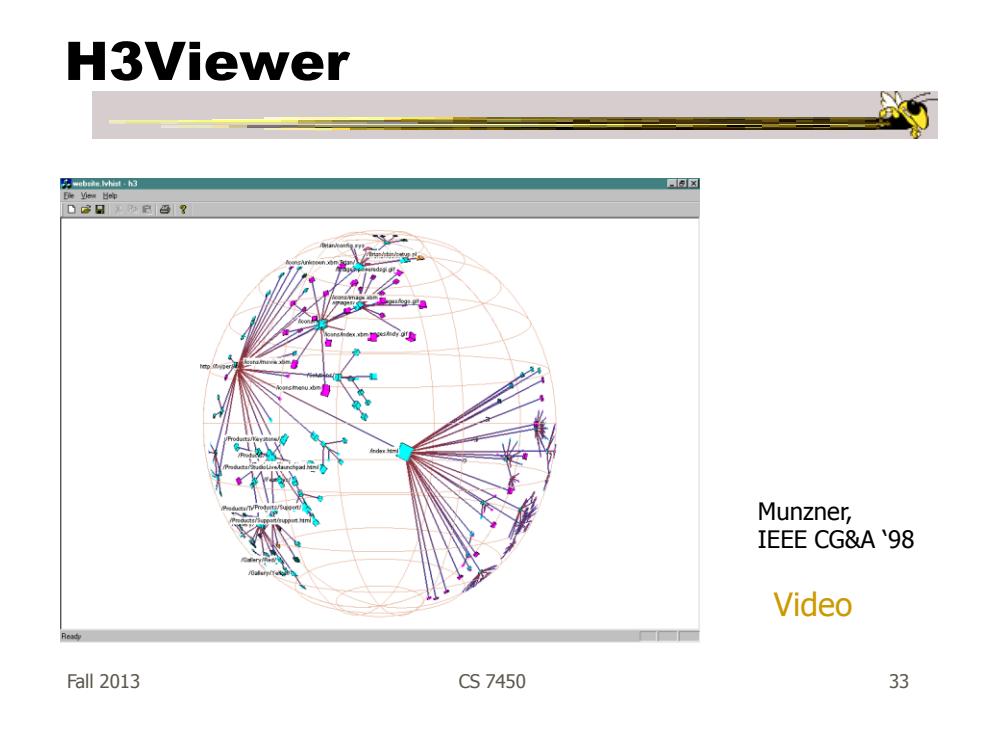

# Layout

- Find a spanning tree from an input graph Use domain-specific knowledge
- Layout algorithm
	- Nodes are laid out on the surface of a hemisphere
	- A bottom-up pass to estimate the radius needed for each hemisphere
	- A top-down pass to place each child node on its parental hemisphere's surface

## Drawing

- Maintain a target frame by showing less of the context surrounding the node of interest during interactive browsing
- Fill in more of the surrounding scene when the user is idle

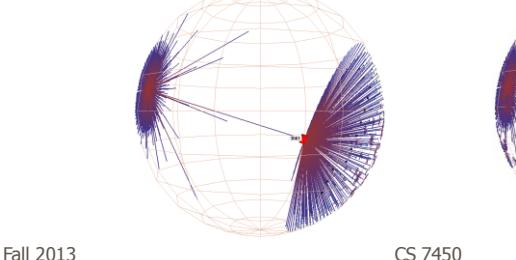

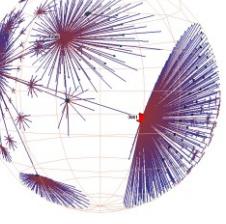

# Fall 2013 CS 7450 **Navigation** Translation of a node to the center Rotation around the same node

## Performance

- Handle much larger graphs, i.e. >100,000 edges
- Support dynamic exploration & interactive browsing
- Maintain a guaranteed frame rate

http://graphics.stanford.edu/~munzner/

Fall 2013 CS 7450

37

## Old School

• After all the interest in 3D and hyperbolic techniques in the '90's, recently, there has been renewed interest in the old 2D methods (just done better)

- SpaceTree presented earlier
- Next 3 papers…

## Degree-of-Interest Trees

• Problem: Trees quickly degrade into line

ala abo

• Approach: Use fisheye-like focus & context ideas to control how a tree is drawn

> Card & Nation AVI '02

Fall 2013 CS 7450

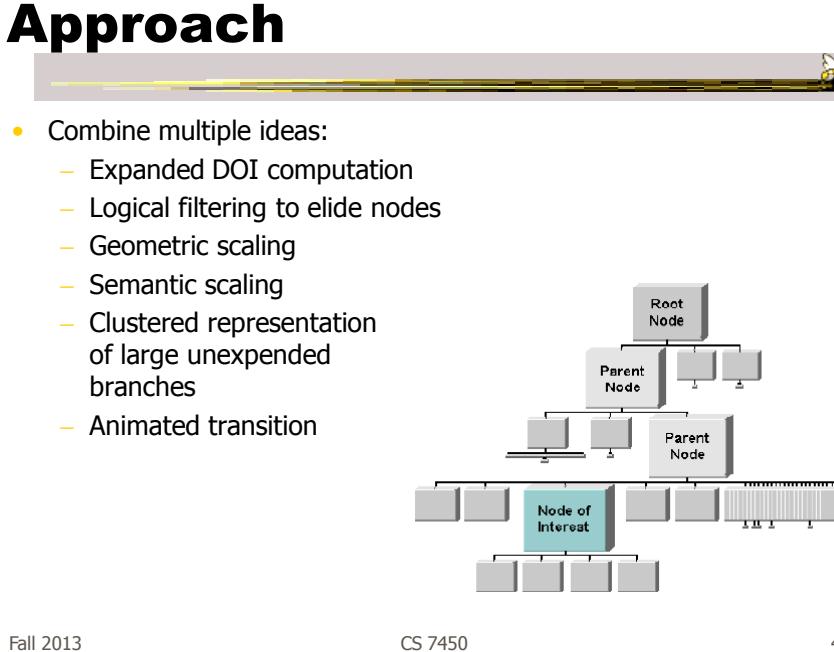

## Example Operations

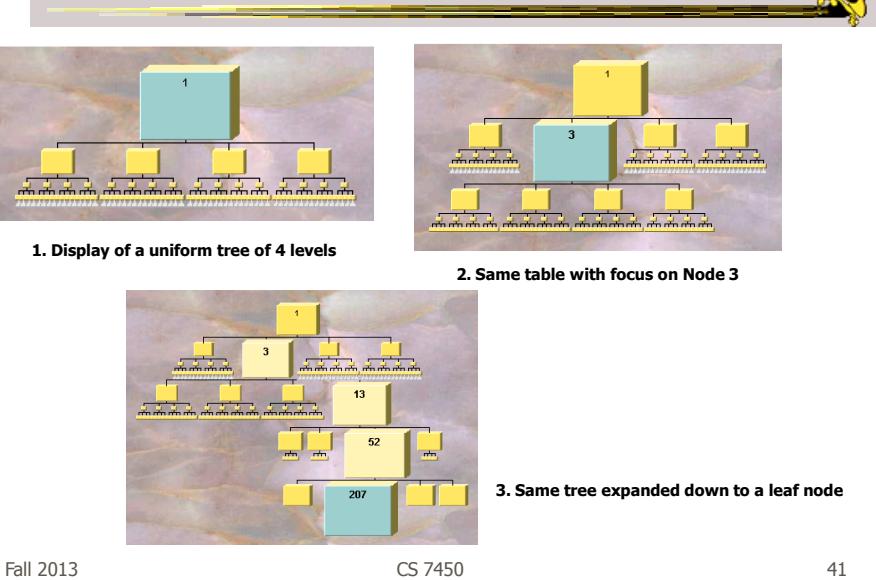

## Compression

• For nodes: compress to fit (compress in X or in Y)

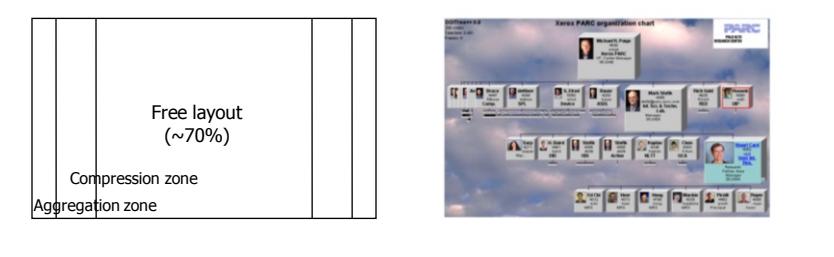

- Within-node compression
	- Data deletion
	- Word abbreviation
	- Node rotation

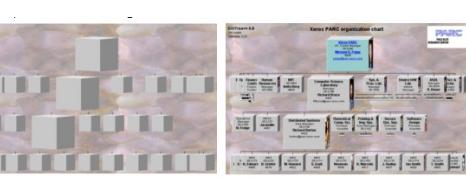

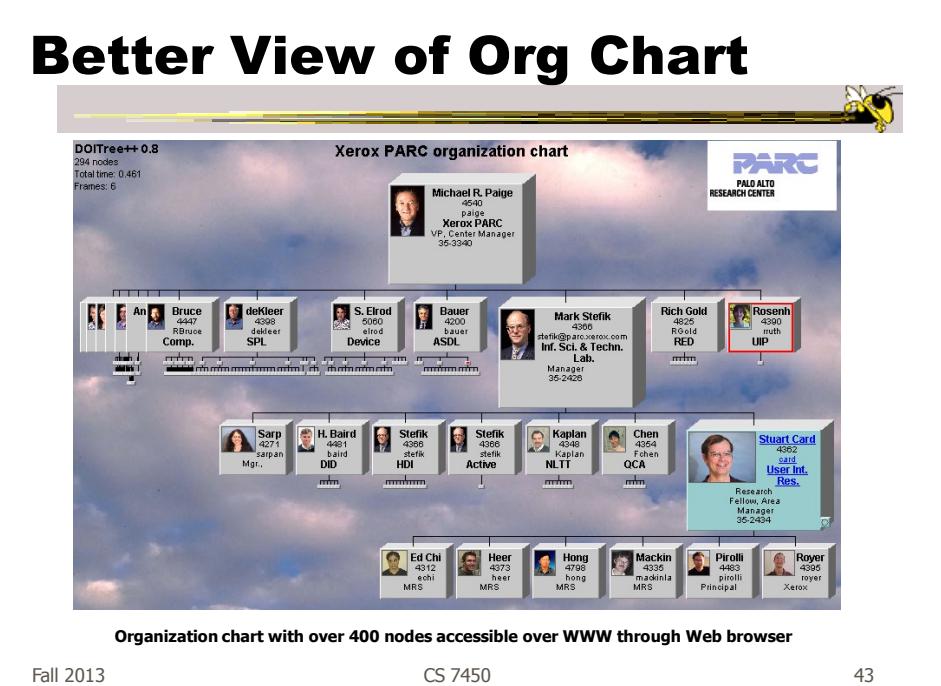

FlexTree

- Horizontally-drawn tree with compression along vertical dimension
- One focus is on showing decision trees well
- Contextual multi-foci view
- Basic idea: Push all nodes down as far as you can

Song, Curran & Sterritt Information Visualization '04

## Example

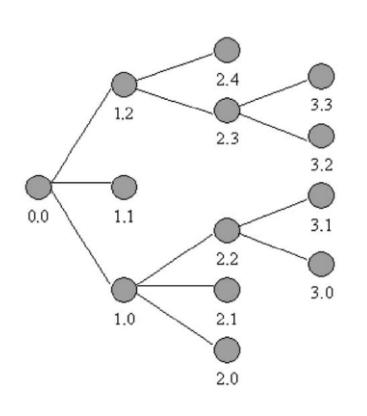

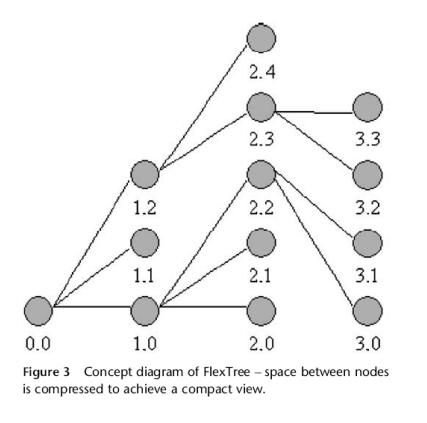

Fall 2013 CS 7450

45

## Bar Chart and Partial Views

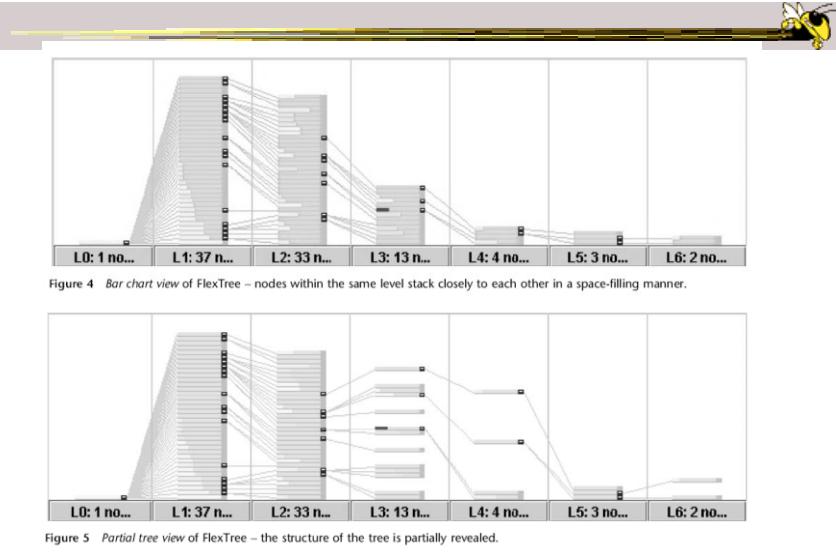

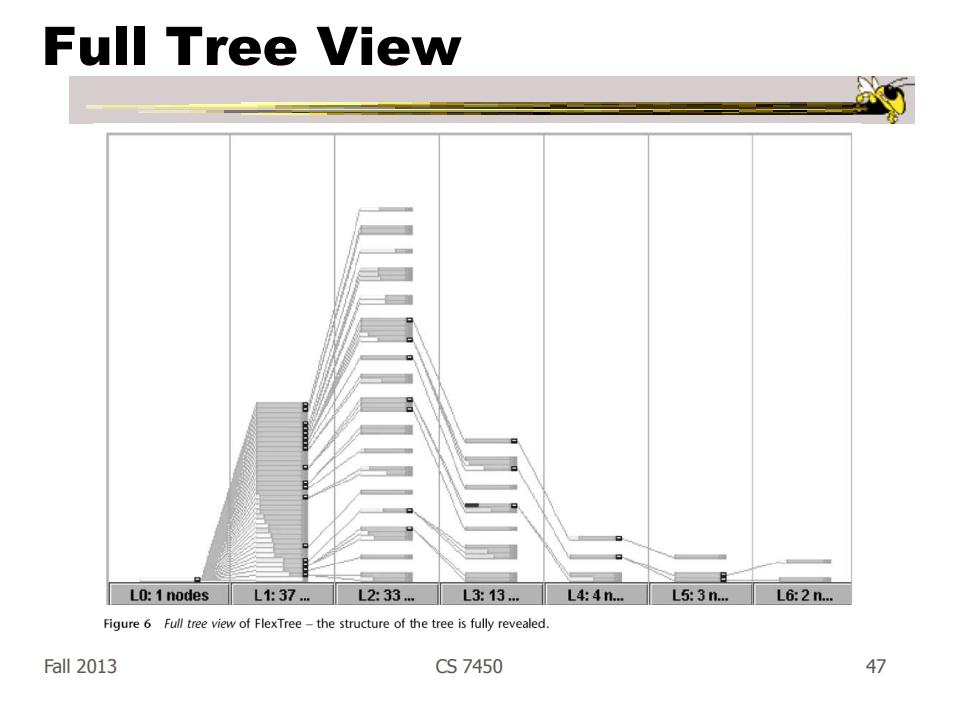

## Node Details

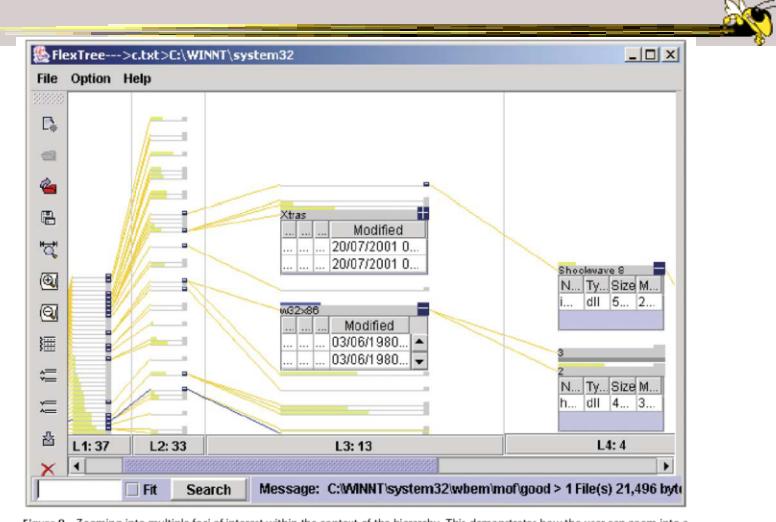

Figure 9 Zooming into multiple foci of interest within the context of the hierarchy. This demonstrates how the user can zoom into a<br>Tree and generate details on demand. The w32 x 86 node itself is shown in blue, rather tha

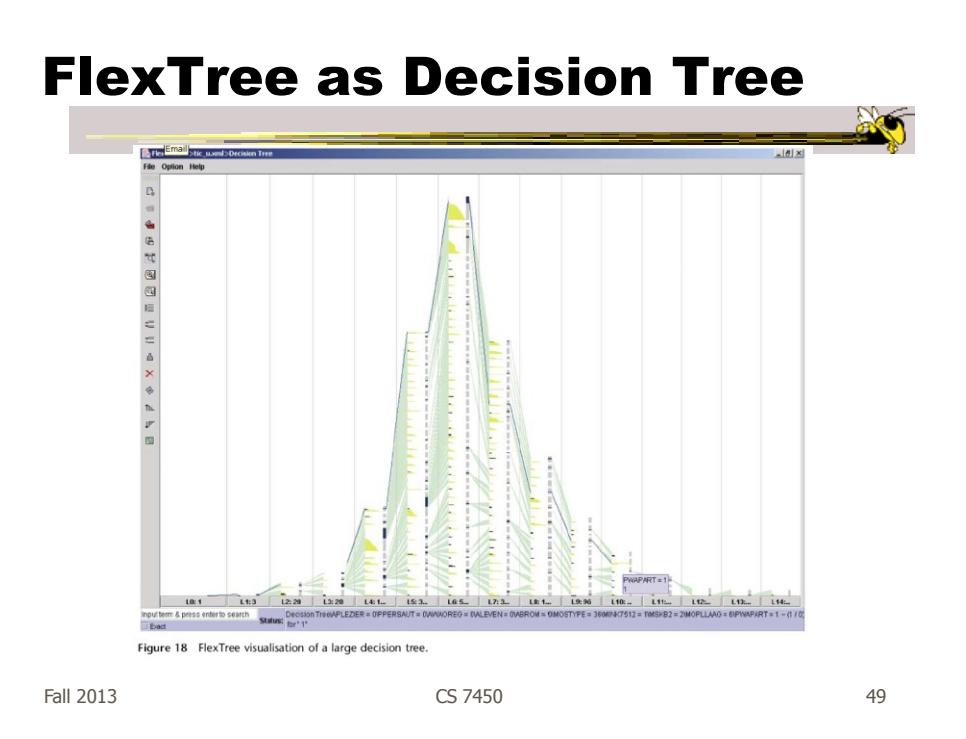

## Space-Optimized Tree

- Put root node at center, then draw children out radially
- Key: Smart positioning to optimize placement of braches (Voronoi diagramlike approach)

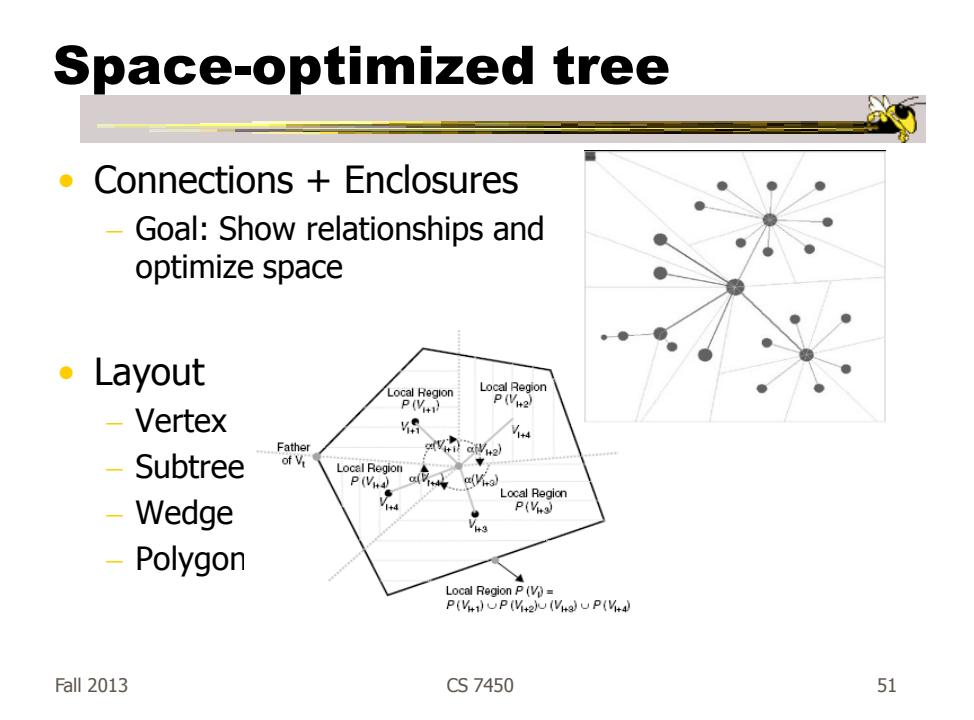

## Viewing and Navigation

- Modified Semantic Zooming
	- Reduce density of tree
	- Selected Node to Root
	- History Path

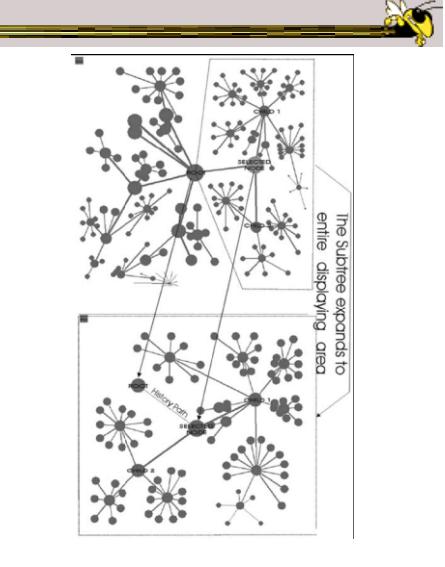

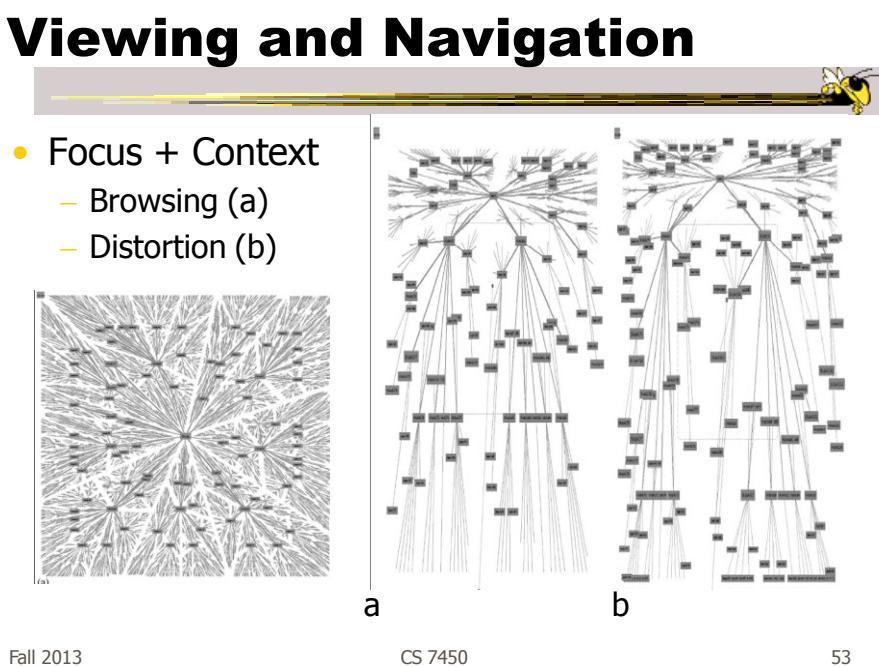

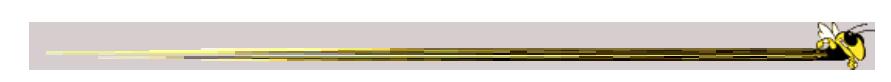

## Transitioning a little to next time

## CHEOPS

- CHEOPS: A Compact Explorer For Complex Hierarchies
- CRIM's Hierarchical Engine for OPen **Search**

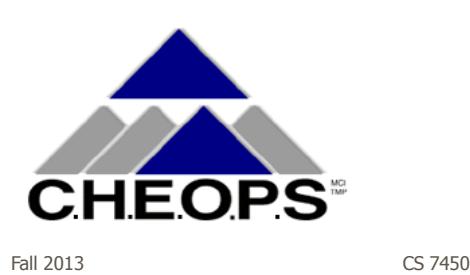

Beaudoin, Parent, Vroomen Visualization '96

#### 55

## What CHEOPS Is

- Compressed visualization of hierarchical data, using triangle tessellation
- Most or all of the hierarchy can be displayed at once
- Since no Degree-of-Interest (DOI) function required, no major recalculation required when focus changes

## Triangle Tessellation

- Overlap/tile the triangles
- The visual object 5 is "overloaded" with the logical nodes E and F
- Insert overlapping triangles between logical nodes

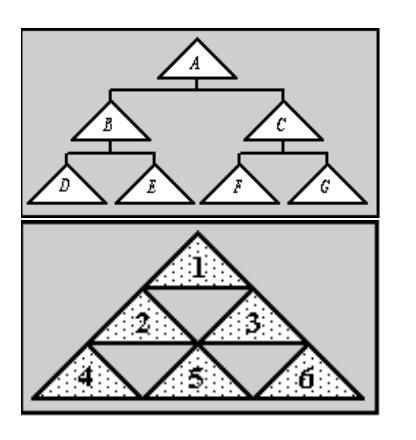

Fall 2013 CS 7450

57

## What Tessellation Does (2)

- To get a branch, select a node.
- The branch for the selected node will be "deployed"
- All parent nodes implicitly selected, as well.

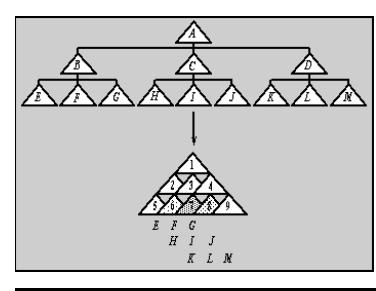

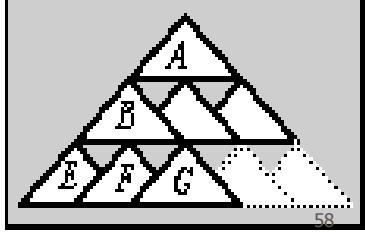

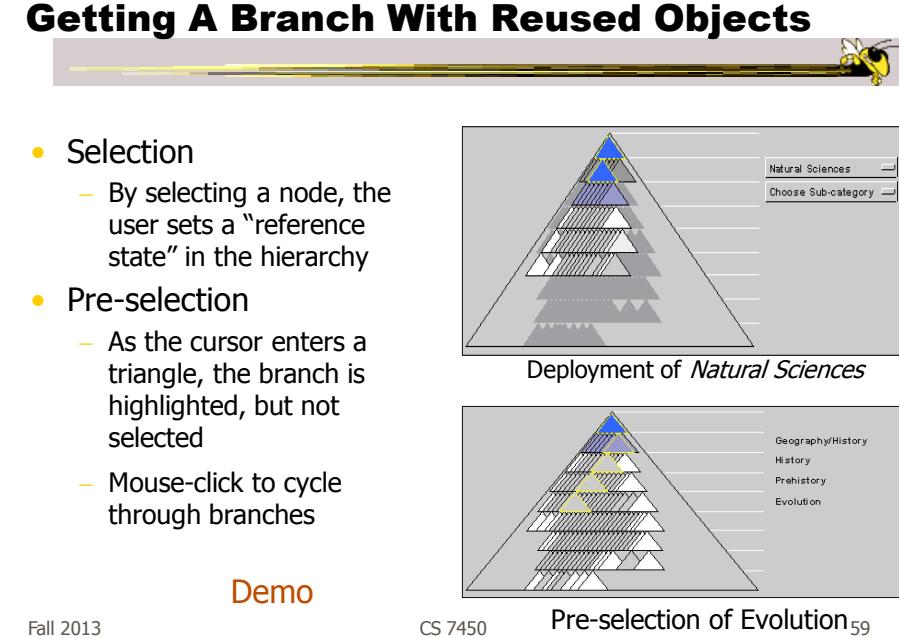

Fall 2013 CS 7450

Compare & Critique

- Which of the techniques do you find most appealing?
- Why?

## Food for Thought

- Which of these techniques are useful for what purpose?
- How well do they scale?
- What if we want to portray more variables of each case?

Fall 2013 CS 7450

Project Design Documents

- General thoughts
	- Move beyond just showing data that could be looked up
	- Illuminate trends, patterns, outliners
	- Promote finding insights difficult to discern otherwise
- Grading
	- More about components than judging design

## Upcoming

- Hierarchies 2 Space-filling reps
	- Reading Johnson & Shneiderman '90
- Interaction Reading Yi et al '07

Fall 2013 CS 7450

63

**ART**